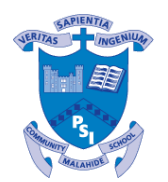

# **Malahide Community School 5 th Year Subject Options Choice Form 2022**

Dear Parent(s)/Guardian(s),

VSware will be open to you tomorrow, Friday, 04th March, at 12.00, in order to allow you to submit your son/daughter's Subject Choices for 5th Year. It is imperative that you read ALL of the instructions here BEFORE you start to upload preferences on VSware, and that you read ALL of the instructions provided in the VSware link below. Only Parents/Guardians can upload the subject preferences.

## **Please note:**

## **1. By submitting these Subject Option preferences, you confirm that your son/daughter has taken advice on these important decisions and:**

- has consulted **the four websites** advised by his/her Guidance Counsellor

- has considered **the advice** of his/her **Guidance Counsellors** (especially regarding choices in **Languages** and **Science** subjects)

- has **reflected on his/her DATS results**

- has read the **MCS Subject Choice PDF Booklet, and** watched the **Subject Choice Assemblies,** which have been emailed to all students.

- has spoken to the **Teachers** of subjects which are new to him/her and has taken their advice into consideration

- has **discussed his/her choice of Subject Options with you**.

**2. If a LANGUAGE is chosen as one of the top four subjects, you MUST choose it as NUMBER 1.**

**3. You MUST choose 6 subjects out of the 22 subjects provided below. Otherwise, your application will be considered as an incomplete application.**

**4.** Indicate the most important subjects in order of first, second, third, fourth, fifth and sixth choice. **Remember: if you are choosing a language as one of your top four subjects, then this MUST be chosen as number one.**

**5.** When considering **a continental language or Science subject** at Leaving Cert. level, it is important to consider the information and advice given by the **Guidance Counsellors** during the subject choice process (e.g. language and entry requirements needed for NUI colleges or Science subjects required for some courses).

**6. The selection of Subject Preferences on VSware will close on Sunday, 13th March, at 20.00. Selections may be changed up to this point.**

**7.** Your son/daughter's Guidance Counsellor will be available this week should you wish to contact them at:

4.1 / 4.3. / 4.5: [walsha@malahidecs.ie](mailto:walsha@malahidecs.ie) .

4.2: [nicdomhnailli@malahidecs.ie](mailto:nicdomhnailli@malahidecs.ie)

4.4 / 4.6 / 4.7: [menezesn@malahidecs.ie](mailto:menezesn@malahidecs.ie)

**8.** Here is the VSware link and demo video in relation to uploading your son/daughter's Subject Options preferences:

https://support.vsware.ie/parent-app-notes-options

Kind regards,

**MCS** 

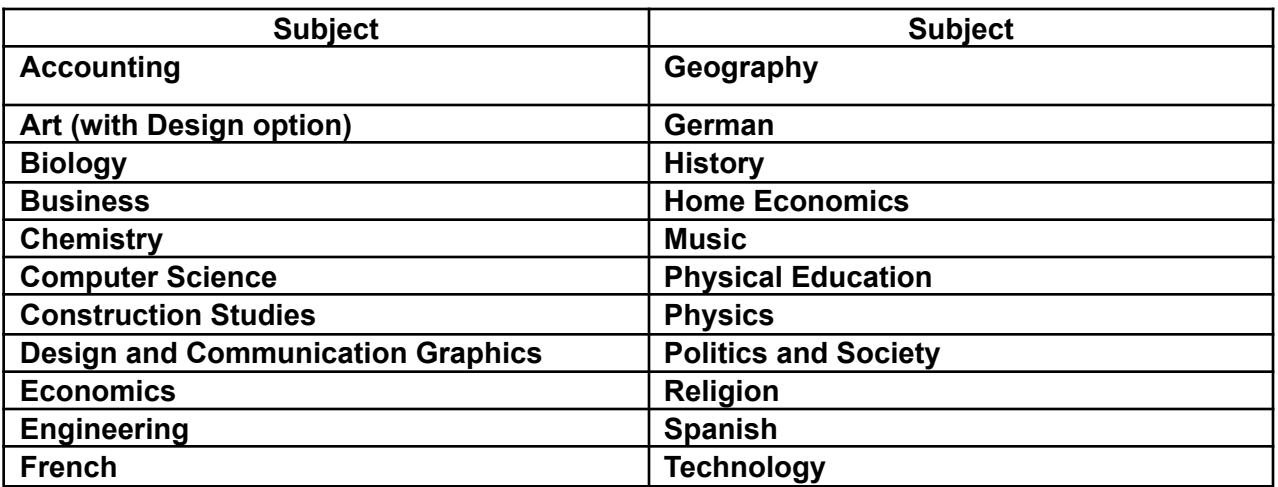

#### **What happens next?**

The information provided will be used to calculate the demand for the various subjects in  $5<sup>th</sup>$ Year. The Student will then be assigned to **4** optional subjects depending on (i) the priorities chosen; (ii) the demand for those subjects and (iii) the availability of staff/resources. Therefore, it is critical that the 5th and 6th preferences are chosen wisely. Students will be informed of their assigned subjects after Easter.

#### **What happens if a Student changes their mind after the closing date?**

The Student will be given a form, which he/she will complete showing the changes he/she wants. However, please be aware that the Student will be placed at the **end of the queue** for the new subject. If there are sufficient places in the new subject area, the student will be assigned a place in that subject. Every time a Student changes his /her mind, the Student loses one of their original choices and is **not guaranteed** that he/she will be given his/her new choice. It is best, therefore, if Students choose wisely, first time around!

\_\_\_\_\_\_\_\_\_\_\_\_\_\_\_\_\_\_\_\_\_\_\_\_\_\_\_\_\_\_\_\_\_\_\_\_\_\_\_\_\_\_\_\_\_\_\_\_\_\_\_\_\_\_\_\_\_\_\_\_\_\_\_